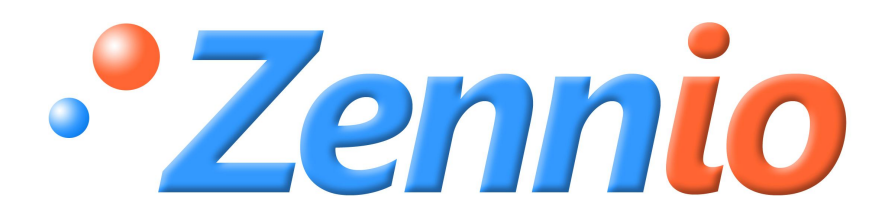

# **ZENNIO-Thermostat Home**

### **INHALT**

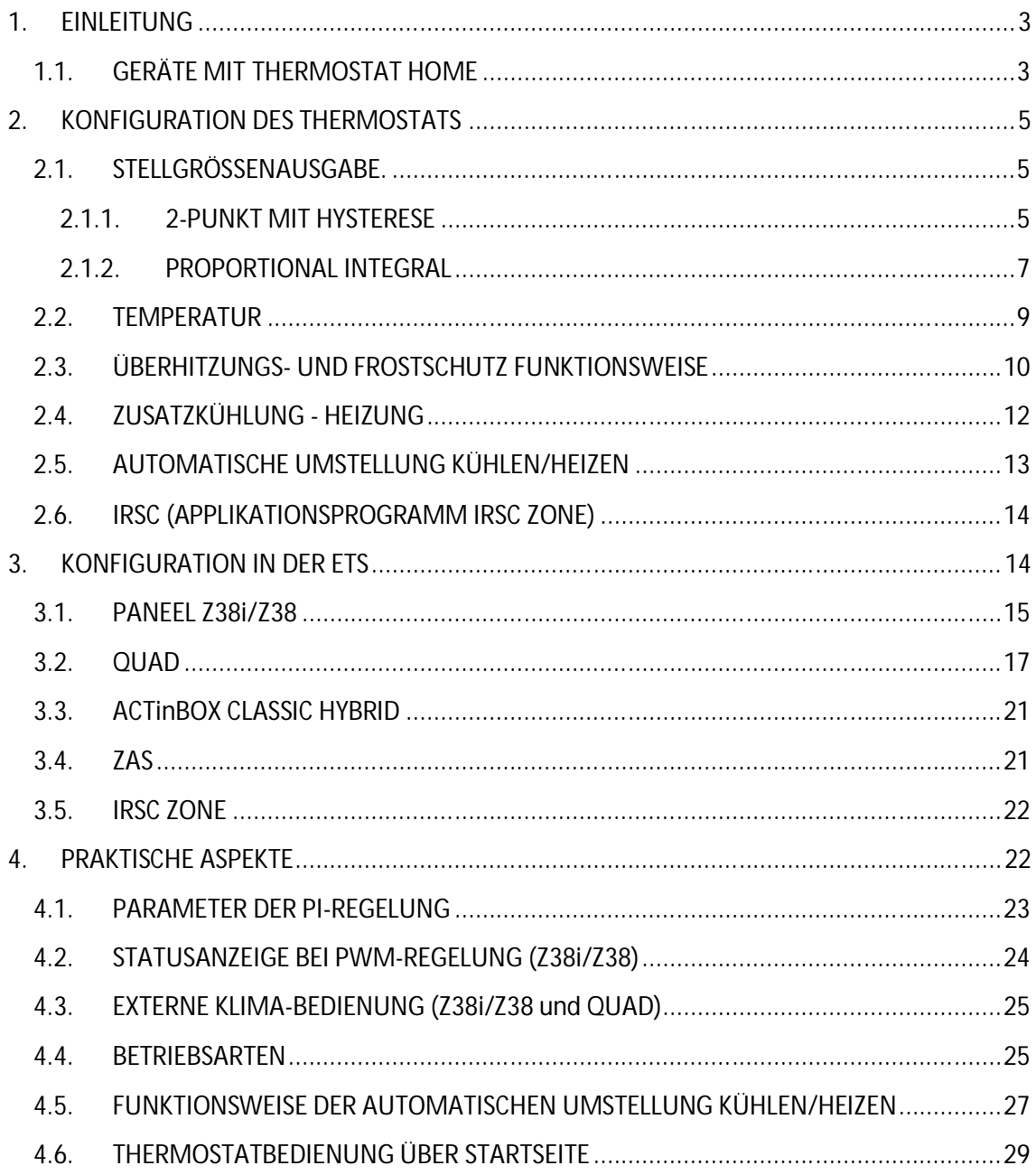

# **1. EINLEITUNG**

# 11 GERÄTE MIT THERMOSTAT HOME

Innerhalb der Zennio-Produktfamilie existieren fünf Geräte mit implementierter Thermostatfunktion:

#### 1. Touchpanel Z38i (Bis Version 1.1) und Z38

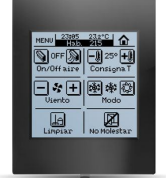

Das Touchpanel InZennio Z38i/Z38 ermöglicht die Realisierung von bis zu 4 Thermostaten in einem einzigen Gerät. Als Ergänzung ermöglicht es die Messung der Raumtemperatur über den eingebauten Temperaturfühler, dessen Wert natürlich auch als Eingangsvariable des Thermostats herangezogen werden kann.

Dieses Thermsotat ermöglicht zwischen denen im folgenden Abschnit 2.1 KONFIGURATION DES beschriebenen Regelmethoden wählen zu THERMOSTATS, STELLGRÖSSENAUSGABE.

#### 2. A/D-Eingang QUAD (Bis Version 3.3)

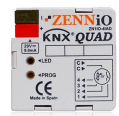

Der A/D-Eingang QUAD ermöglicht eine Thermostafunktion für alle Eingänge zu realiesieren, sofern diese als Temperatureingang konfiguriert sind. Das Thermostat bietet folgende Regelmethoden zur Auswahl an: 2.1 KONFIGURATION DES THERMOSTATS. STELLGRÖSSENAUSGABE

Es können bis zu 4 NTC-Fühler an die Eingänge angeschlossen werden, auf diese Weise stehen vier verschiedene Temperaturwerte zur Verfügung, welche als Referenz für die Thermostatfunktionen dienen können.

#### 3. IRSC (Applikationsprogramm IRSC Zone)

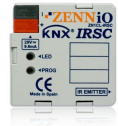

Das Applikationsprogramm IRSC Zone enthält eine Thermostatfunktion als 2-Punkt Regler mit Hysterese oder PI/PWM-Regelung. Diese wirkt direkt auf die Luftklappen der einzelnen Zonen. Es können bis zu 8 Zonen konfiguriert werden und für jede dieser eine unabhängige thermostatische Berechnung.

Dieses Gerät verfügt nicht über einen Temperaturfühler, sondern bezieht die Temperaturwerte der einzelnen Zonen über Kommunikationsobjekte.

#### 4. ACTInBOX CLASSIC HYBRID (Bis Version 1.4)

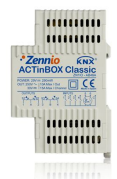

Der Multifunktionsaktor ACTinBOX CLASSIC HYBRID enthält die Funktion eines Thermostats für die als Temperatureingänge konfigurierbaren Eingänge (siehe Bedienungsanleitung ACTinBOX CLASSIC HYBRID).

Es stehen folgende Regelmethoden zur Verfügung: 2.1 KONFIGURATION des THERMOSTATS, STELLGRÖSSENAUSGABE

#### **5. ZAS**

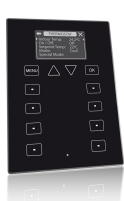

Der ZAS ermöglicht eine Raumtemperaturregelung, bei der als Referenztemperatur der Wert des internen Fühlers, der Wert eines an einen als Temperatureingang konfigurierten Eingang angeschlossenen NTC-Fühler, oder eine Mischung beider verwendet wird (siehe Bedienungsanleitung ZAS).

Es stehen folgende Regelmethoden zur Verfügung: 2.1 KONFIGURATION DES THERMOSTATS, STELLGRÖSSENAUSGABE

# **2. KONFIGURATION DES THERMOSTATS**

# 2.1. **STELLGRÖSSENAUSGABE.**

Die thermostatische Regelung einer Klimainstallation kann auf verschiedene Weise realisiert werden, je nach dafür angewendetem Algorithmus. In den Zennio-Produkten stehen zwei verschiedene Methoden zur Verfügung.

- **2** 2-PUNKT MIT HYSTERESE
- **PROPORTIONAL INTEGRAL (PI).**

### **2.1.1. 2-PUNKT MIT HYSTERESE**

Eine 2-Punkt Regelung mit Hysterese ist verglichen mit anderen Regelmethoden weniger effizient, kann aber unter Umständen in bestimmten Installationstypen die richtige Wahl darstellen. Es ist die von konventionellen Thermostaten benutzte Methode.

Bei dieser Regelmethode wird eine **Solltemperatur**, und zwei **Hysteresewerte** bestimmt, ein unterer und ein oberer. Der Sinn der Hysterese ist, zu vermeiden dass das System im Sollwertbereich in kurzen Zeitabständen kontinuierlich ein- und ausschaltet.

**Beispiel**: Es wird eine Solltemperatur von 25ºC festgelegt (Modus Heizen) Sowohl der obere wie auch der untere Hysteresewert betragen 1ºC.

Der Ausgangswert der Isttemperatur beträgt 19ºC. Erreicht die Isttemperatur den Wert von 25 ºC, so heizt das System weiter bis ein Wert von 26 ºC erreicht wird. Sobald der obere Hysteresewert erreicht wird, schaltet das System ab. Da das System keine Wärme mehr zuführt, beginnt die Temperatur zu sinken, es wird allerdings nicht bei Erreichen der Solltemperatur von 25ºC eingeschaltet, sondern erst bei Erreichen des unteren Hysteresewerts, bei 24ºC.

Wie im Bild 1 zu erkennen, wird bei diesem Prozess eine Heizkurve in folgender Form erzeugt.

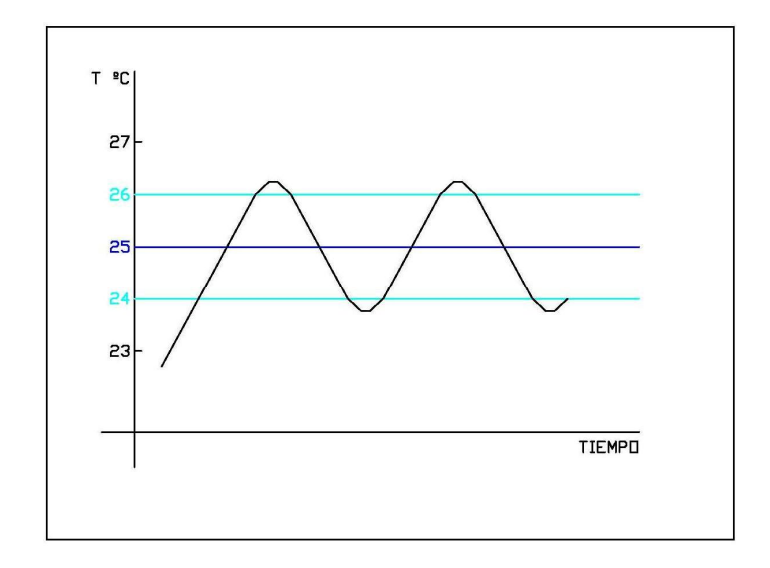

#### **Bild 1. Typische Heizkurve einer 2-Punkt Regelung mit Hysterese.**

Das Problem dieser Regelmethode ist das permanente Schwingen der Isttemperatur, welches einen direkten Einfluss auf den Energieverbrauch und den Komfort ausübt, wie im folgenden Bild zu erkennen:

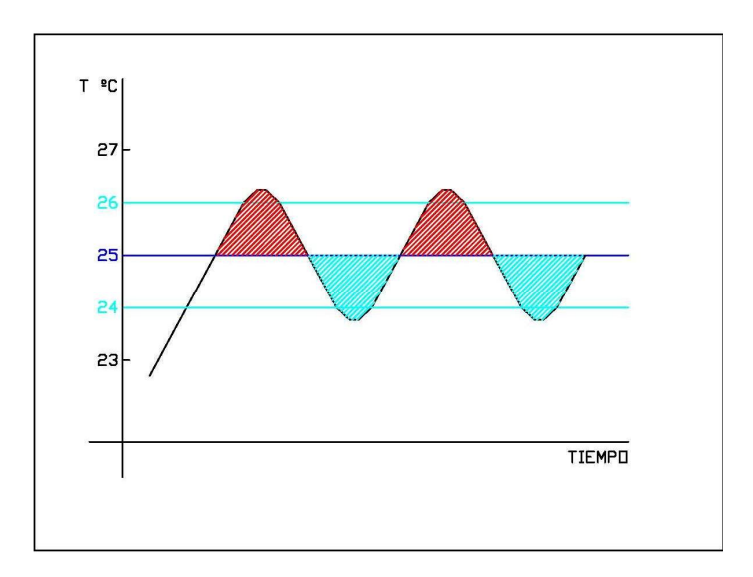

**Bild 2. Ineffizienz bei einer 2-Punkt Regelung mit Hysterese**

Der rote Bereich zeigt einen exzessiven Energieverbrauch an, da die Solltemperatur überschritten wird.

Der blaue Bereich zeigt einen Komfortverlust an, da die Solltemperatur unterschritten wird. Der Komfortverlust im blauen Bereich kompensiert nicht den exzessiven Energieverbrauch des roten Bereichs.

# 2.1.2. PROPORTIONAL INTEGRAL

Um die Nachteile der 2-Punkt Regelung zu vermeiden steht in den Zennio-Produkten eine weitere Regelmethode zur Verfügung, die PI-Regelung. Auf resümierte Weise kann man diese Regelmethode als eine von zwei Werten abhängigen Integralrechnung bezeichnen:

- K: Proportionale Konstante, angegeben in Kelvin (K), ermöglicht die Ermittlung einer Abweichung die proportional zur Differenz zwischen Solltemperatur und Raumtemperatur ist.
- T: Integralzeit, in Minuten, diese hängt von der thermischen Trägheit eines Klimasystems ab, und wirkt durch die zeitliche Integration der Regelabweichung auf die Stellgrösse.

Durch die Wahl dieser Regelmethode werden dem Integrator über ein Klappmenü verschiedene vorgegebene Parameter zur Auswahl gestellt. Folgende Werte können als typisch angesehen werden:

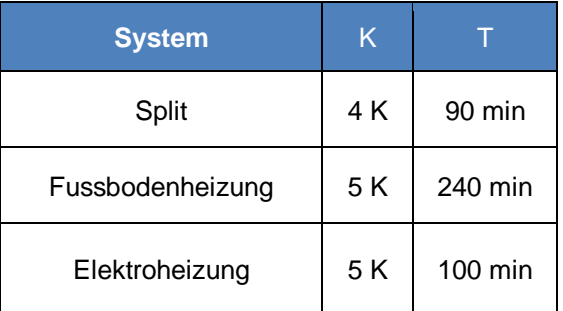

Diese zwei Parameter können auch manuell bestimmt werden, es wird aber empfohlen dies nur mit der nötigen Kenntnis der Materie zu unternehmen.

Es muss ausserdem eine Zykluszeit zur Durchführung dieser Berechnungen durchgeführt werden. Diese Zykluszeit hängt sehr stark von der thermischen Trägheit des installierten Klimasystems ab. Träge Systeme benötigen eine höhere Zykluszeit.

Für weitere Information bitte den Abschnitt 4.1 PARAMETER DER PI-REGELUNG konsultieren

Innerhalb einer PI-Regelung existieren zwei verschiedene Varianten bzw. Stellgrössenausgaben. Auf der einen Seite der Stellwert 1 byte, auch als stetiger PI - Wert bekannt. Dieser Stellwert von 1 byte wird als Prozenwert ausgedrückt, und gibt dem Ventil den Öffnungsgrad an, den es während des definierten Zeitraums einnehmen soll. Das heisst, ein stetiger PI-Wert von 50 % gibt an, dass das Ventil zur Hälfte geöffnet sein soll.

Der Nachteil dieser Regelmethode ist der zwingende Einsatz anspruchsvollerer Ventile, wodurch die Installation komplizierter und teurer wird.

Aus diesem Grund existiert die **Pulsweitenmodulation** (**PWM**) (auch schaltende PI-Regelung genannt), mit der ein stetiger PI-Wert zur Steuerung einfacher Ventile (offen/zu), oder anderer Komponenten die nur zwei Zustände kennen, verwendet werden kann.

**Beispiel**. Es wird eine stetige PI-Regelung und eine PWM-Regelung verwendet.

Im Falle eines Stellwerts der stetigen PI-Regelung von 50 %, wird eine Pulsweitenmodulation von genau gleichen Zeiten für (T ein) "1" und (T aus) "0" erreicht.

Im Falle eines Stellwerts der stetigen PI-Regelung von 25 %, wird eine Pulsweitenmodulation von einer Zeit "1" von 25% und "0" von 75% der Zykluszeit durchgeführt.

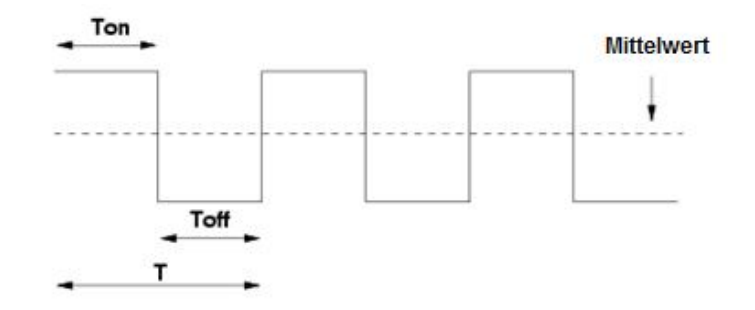

**Bild 3. Stellwert PI von 50%.**

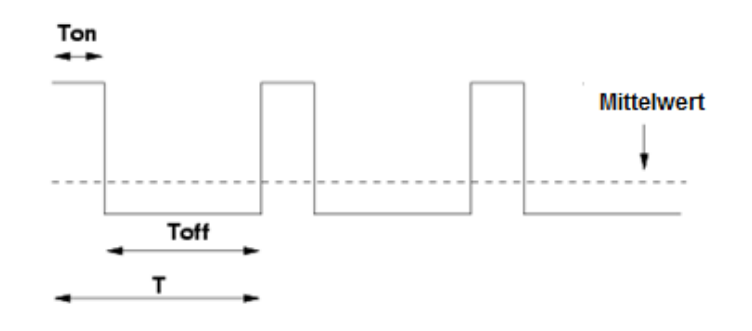

**Bild 4. Stellwert PI von 25 %.**

Zum Schluss wird eine typische Grafik der Temperaturentwicklung bei Benutzung einer PI-Regelung dargestellt (ideale theoretische Kurve, nicht Produkt einer reellen Aufzeichnung):

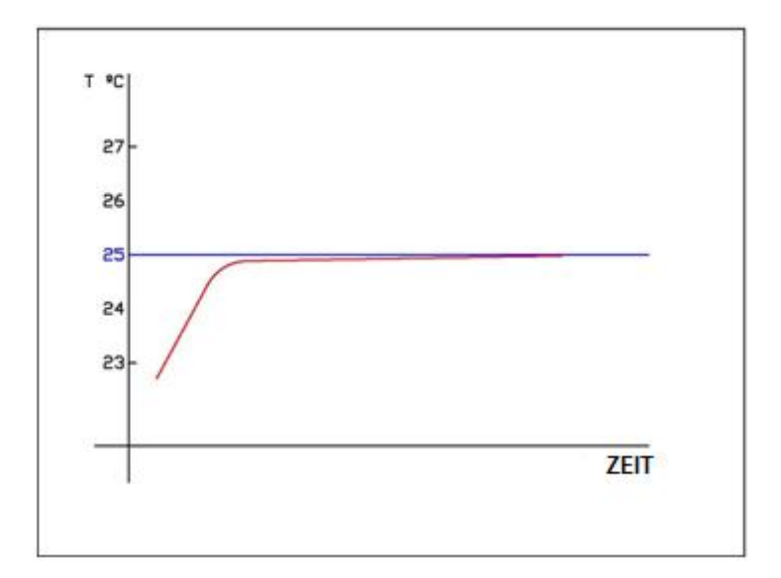

**Bild 5. Typische Grafik PI-Regelung.**

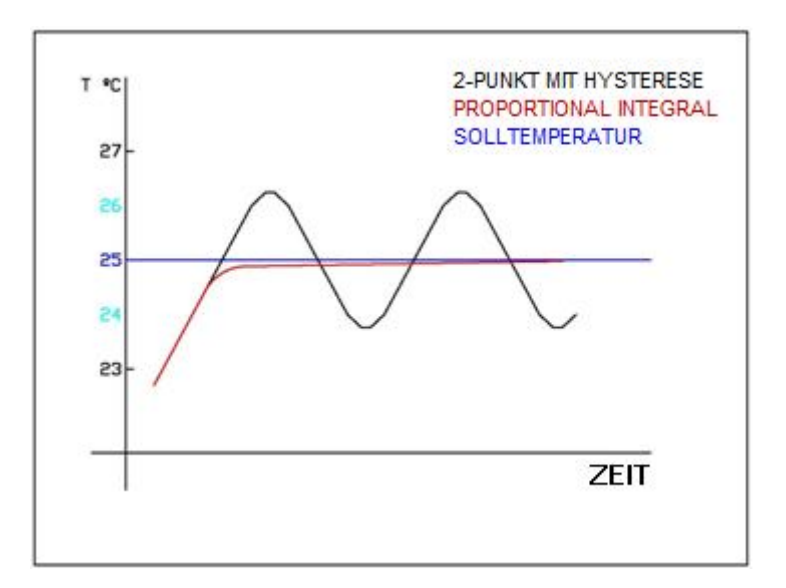

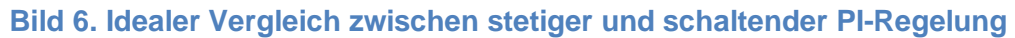

## 2.2. **TEMPERATUR**

Zur Durchführung einer thermostatischen Regelung, müssen dem Algorithmus folgende Werte zur Verfügung gestellt werden:

- **Solltemperatur:** Dies ist die **gewünschte Temperatur** des zu klimatisierenden Raums. Diese wird durch den Benutzer über Geräte eingestellt, die als Schnittstelle zwischen Installation und Benutzer dienen ( z.B. ein Touchpanel Z38i/Z38, Z41 oder ein ZAS).
- **Referenztemperatur:** Dies ist die Raumtemperatur die von irgendeinem hierzu fähigen Gerät erfasst wird.

Als Referenztemperatur des Thermostats kann eine Mischung der Temperaturen der entsprechenden Geräte in folgenden, in der ETS zu parametrierenden Proportion, verwendet werden:

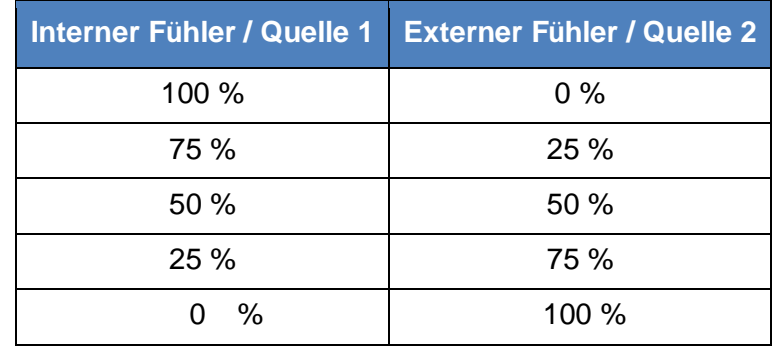

Der Sinn dieser Option liegt in der Möglichkeit mehrere Temperaturmessungen für eine Regelung benutzen zu können, welches bei grossen Räumen sehr nützlich sein kann.

Hinweis: Bei QUAD - Geräten mit einer Seriennummer < 10AASxx kann nur ein über ein Kommunikationsobjekt empfangener Wert als externer Temperaturwert benutzt werden, nicht aber der eines anderen Eingangs des gleichen QUAD. In diesem Fall wäre der Einsatz eines weiteren Gerätes notwendig, welches für diesen Wert eine "Sendewiederholung" durchführt, wie z.B. eine Logikfunktion des Typs ID.

Von diesen Daten ausgehend führt der Algorithmus des Thermostats die entsprechenden Berechnungen in Abhängigkeit der internen Parametrisierung durch.

# 2.3. ÜBERHITZUNGS- UND FROSTSCHUTZ FUNKTIONSWEISE

Der Überhitzungs- bzw. Frostschutz aktiviert das entsprechende Element der Klimaregelung zur Vermeidung von "extremen Temperaturen".

Sowohl der Überhitzungsschutz wie auch der Frostschutz werden bei ausgeschaltetem Thermostat aktiv. Diese Funktion kann über die ETS-Parameter des Thermostats aktiviert bzw. deaktiviert werden. In diesen ist die Konfiguration der Schutztemperaturen enthalten, ab deren Wert die Schutzfunktionen aktiv werden.

Zum Ein-/Ausschalten durch die Schutzfunktion wird eine Hysterese verwendet (unterhalb im Fall des Überhitzungsschutzes, und oberhalb im Falle des Frostschutzes), welche 1 °C beträgt.

Obwohl die Schutzfunktion aktiv ist, wird dieses nicht über ein Statusobjekt im Klima-Paneel angezeigt. Die einzige durchgeführte Aktion wirkt auf den entsprechenden Stellwert des Thermostats, um dadurch das Klimasystems zur schnellstmöglichen Reaktion zu zwingen:

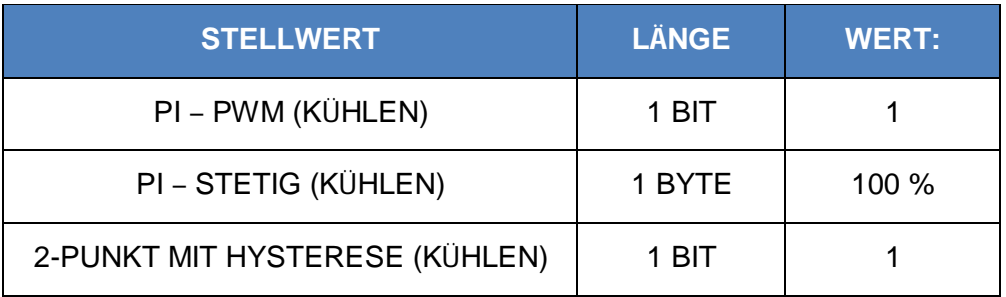

#### ÜBERHITZUNGSSCHUTZ:

#### **FROSTSCHUTZ:**

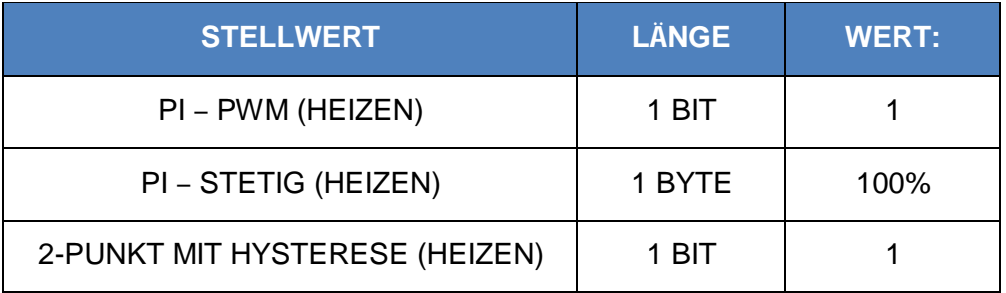

Beispiel. Es wird sowohl der Schutz gegen Überhitzung wie auch der Frostschutz gewählt:

- Oberer Grenzwert:  $35^{\circ}$ C
- Unterer Grenzwert:  $7 °C$
- Stellgrössenausgabe: PI STETIG

In einem bestimmten Moment fällt die Referenztemperatur bei ausgeschaltetem Thermostat auf 6.9 °C In diesem Moment geht der Stellwert in eine Zwangstellung von 100 %. Aufgrund der Aktion des Klimasystems steigt die Temperatur. Wird eine Temperatur von 8 °C überschritten (Hysterese 1 °C), so nimmt der Stellwert wieder den Wert 0 % an.

# 24 ZUSATZKÜHLUNG - HEIZUNG

Das Zennio-Thermostat bietet die Möglichkeit zusätzliche Wärme- oder Kältequellen zu steuern, wodurch eine effektivere Raumtemperaturregelung realisiert werden kann, sofern mehrere Klimasysteme zur Verfügung stehen.

Über die Parameter des Thermostats kann ein Temperaturbereich festgelegt werden. dem das Zusatzsystem aktiv wird. Der Parameter innerhalb für Zusatzheizung **Differenz** zwischen Temperaturbereich legt die der Abschalttemperatur (Maximalwert) des Zusatzsystems und der Solltemperatur fest. Der Parameter Temperaturbereich für Zusatzkühlung legt die Differenz zwischen der Abschalttemperatur (Minimalwert) des Zusatzsystems und der Solltemperatur fest.

Das Zusatzsystem wird über ein gesondertes Kommunikationsobiekt mit einer Länge von 1 bit gesteuert. Befindet sich die Isttemperatur ausserhalb des Temperaturbereichs so nimmt das Kommunikationsobjekt den Wert "1" an, und wechselt auf "0" sobald sie sich innerhalb des definierten Bereichs befindet. Es existiert keine Hysterese für diese Funktion.

Diese Funktion kann sehr hilfreich sein, da sie es ermöglicht den maximalen Nutzen aus verschiedenen, zur Verfügung stehenden Klimasystemen zu ziehen, und so einen erhöhten Komfort produzieren kann.

Ein Beispiel wäre der Einsatz eines Splitgeräts als Zusatzheizung in einem Raum der über eine Fussbodenheizung als Hauptsystem verfügt, welche bedingt durch ihre grössere Trägheit nur langsam auf Soltemperaturerhöhungen reagiert. Das Splitgerät verfügt jedoch über eine geringe Trägheit, wodurch es das ideale Zusatzsystem darstellt, für den Fall dass erhebliche Sollwertveränderungen erwartet werden, (z.B. die Anhebung der Solltemperatur um 2°C).

Beispiel. Es wird ein zusätzliches Heizsystem zur Klimatisierung eines Raums eingerichtet:

- Primäres Heizsystem: Fussbodenheizung
- Zusätzliches Heizsystem: Split
- Temperaturbereich für Zusatzheizung: 2 °C
- $\bullet$  Isttemperatur: 18 °C

In einem bestimmten Moment erfolgt eine Solltemperaturerhöhung auf 23 °C Da die Differenz zwischen Solltemperatur und Isttemperatur grösser als 2 °C ist, wird das Zusatzsystem (Splitgerät) aktiviert. Sobald die Isttemperatur 21 °C überschreitet (Differenz innerhalb des Temperaturbereichs), wird das Zusatzsystem deaktiviert.

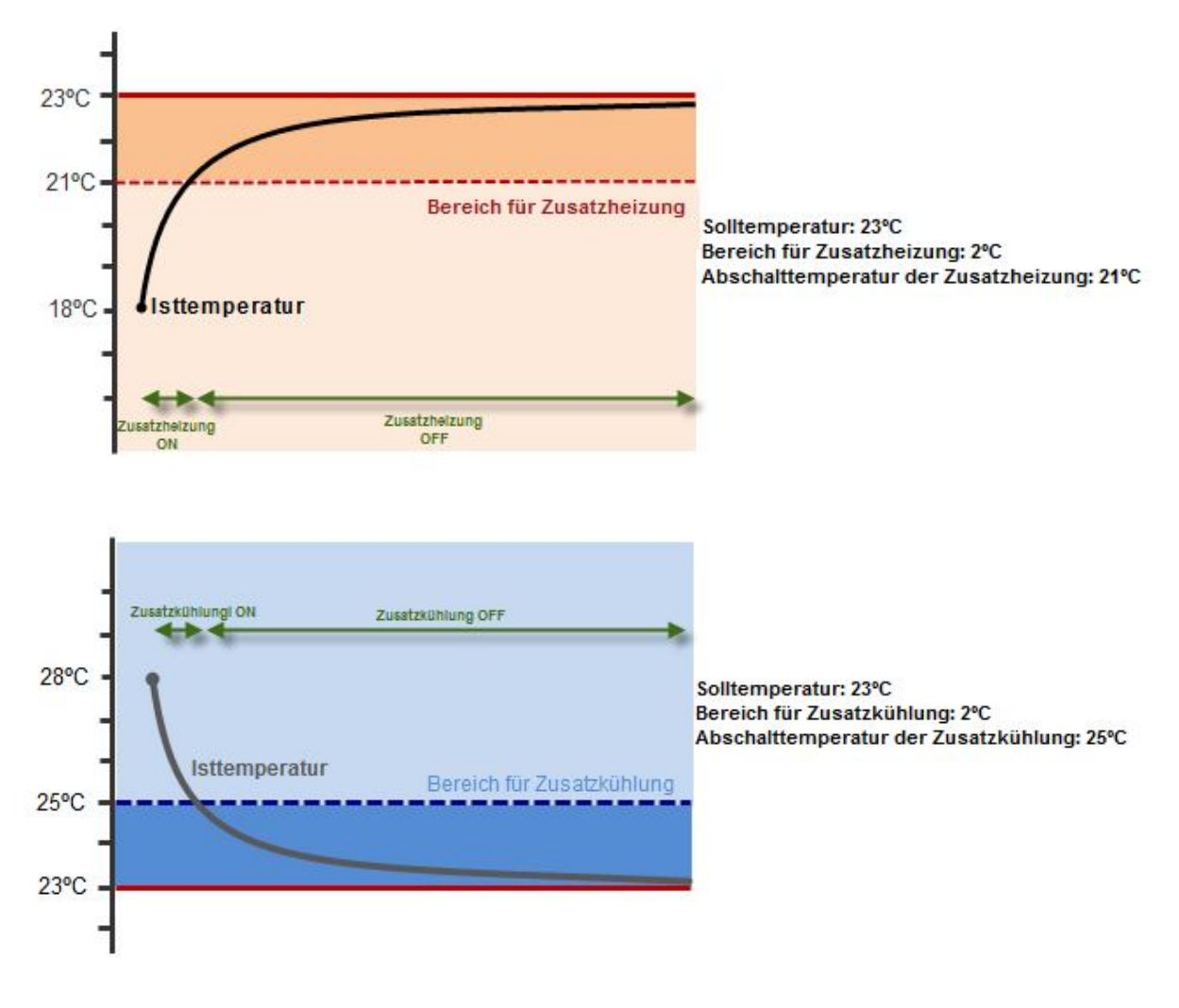

**Bild 7. Zusatzheizung und Zusatzkühlung** 

# 2.5. AUTOMATISCHE UMSTELLUNG KÜHLEN/HEIZEN

Das Zennio-Thermostat kann in den Reglerarten Heizen und Kühlen funktionieren, wenn diese freigegeben sind. Um zwischen beiden umschalten zu können, existieren zwei Methoden, das manuelle Umschalten und das automatische Umschalten Kühlen/Heizen.

Das manuelle Umschalten der Reglerart kann auf folgende Arten geschehen:

- 1 bit Objekt Kühlen/Heizen
- Bedienfeld des Z38i /Z38 (Produkt ZN1VI-TP38i/ ZN1VI-TP38i)
- Thermostat-Menü des ZAS (Produkt ZN1VI-TPZAS)

Das automatische Umschalten der Reglerart besteht aus der Definition der Reglerart in Abhängigkeit einer bestimmten Differenz zwischen Isttemperatur und Solltemperatur, wodurch das manuelle Umschalten unnötig wird. Das Kriterium welches zur automatischen Umschaltung der Reglerart angewendet wird, wird im Abschnitt 4.5 Funktionsweise der automatischen Umschaltung der Reglerart detailliert heschrieben

## 2.6. IRSC (APPLIKATIONSPROGRAMM IRSC ZONE)

Das Gerät IRSC verfügt weder über einen Analogeingang zum Anschluss eines NTC-Fühlers noch über einen in die Hardware eingebauten Fühler zur Temperaturmessung.

Wie schon vorher erwähnt, verfügt es jedoch über eine Thermostatfunktion zur Steuerung von motorisierten Luftklappen bei Zonenregelungen. Zu diesem Zweck verfügt das Applikationsprogramm IRSC Zone über ein Kommunikationsobjekt vom Typ 2 Byte Fliesskomma für jede Zone, mit dessen Hilfe der Temperaturwert eines beliebigen KNX-Geräts (wie z.B. ein Paneel Z38i/Z38, Z41, QUAD, ACTinBOX CLASSIC Hybrid oder ZAS) als Referenzwert für das Thermostat benutzt werden kann. Aufgrund dieser Tatsache kann kein proportionales Verhältnis verschiedener Temperaturwerte als Referenzwert für die Berechnung erstellt werden.

## **3 KONFIGURATION IN DER ETS**

Nachfolgend wird die Konfiguration der Thermostate der verschiedenen Geräte in der ETS dargestellt.

Diese Konfiguration wird detailliert für das Paneel Z38i/Z38 und den QUAD dargestellt, während für den ACTinBOX CLASSIC Hybrid und den ZAS nur die Freigabe dargestellt wird, da die Konfiguration ähnlich zum QUAD vorgenommen wird.

### 3.1. **PANEEL Z38I/Z38**

Um ein Thermostat in einem Paneel Z38i/Z38 freizugeben muss zuerst über den Menüpunkt *Seiten* eine *Klima-Seite* eingerichtet werden, danach kann, wie im folgenden Bild zu erkennen, das Thermostat über den Menupunkt *Klima* freigegeben werden:

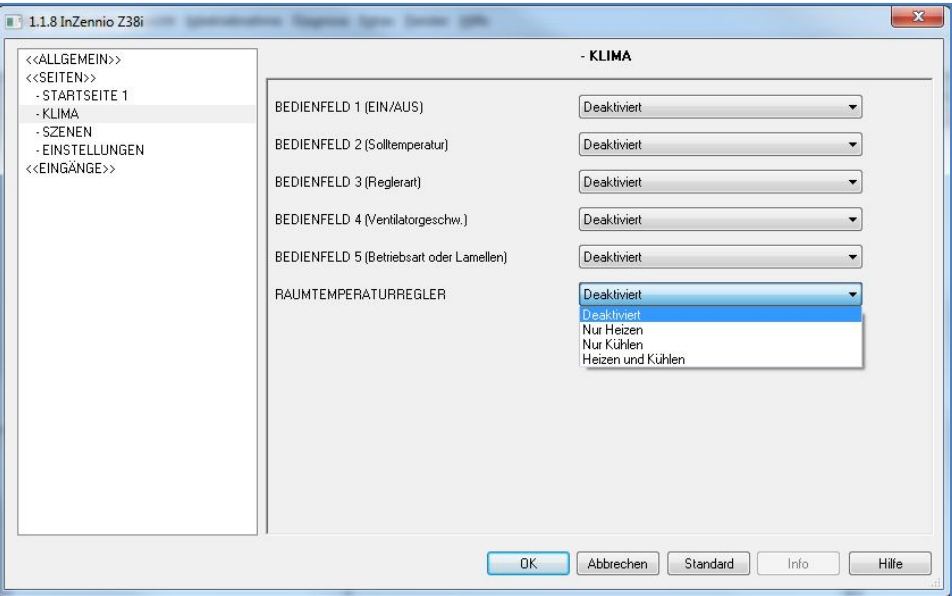

**Bild 8. Z38i Thermostat freigeben**

Je nach zu verwendender Applikation wird die Reglerart bestimmt:

- **Nur Heizen**
- **Nur Kühlen**
- **Heizen und Kühlen**

Wird die Option Heizen und Kühlen gewählt, so erscheint der Parameter Automatisches Umschalten Kühlen/Heizen mit folgenden Optionen:

- **Immer freigegeben:** die Reglerart wird immer automatisch umgeschaltet.
	- **Oberer Bereich [x0.1ºC] Heizen -> Kühlen**: Wert oberhalb der Solltemperatur bei dessen Erreichen vom Heizbetrieb in den

Kühlbetrieb umgestellt wird. Dieser Wert kann zwischen 0,5 und 4 ºC liegen.

- **Unterer Bereich [x0.1ºC] Kühlen -> Heizen**: Wert unterhalb der Solltemperatur bei dessen Erreichen vom Kühlbetrieb in den Heizbetrieb umgestellt wird. Dieser Wert kann zwischen 0,5 und 4 ºC liegen.
- **Immer deaktiviert**: die Reglerart wird immer manuell umgeschaltet.
- **Aktivierung über 1-bit Objekt**: es erscheint ein 1-bit Kommunikationsobjekt mit dem Namen Automatisches Umschalten Reglerart, über welches das automatische Umschalten mit einer "1" aktiviert, und einer "0" deaktiviert wird.
	- **Oberer Bereich [x0.1ºC] Heizen -> Kühlen**: Wert oberhalb der Solltemperatur bei dessen Erreichen vom Heizbetrieb in den Kühlbetrieb umgestellt wird. Dieser Wert kann zwischen 0,5 und 4 ºC liegen.
	- **Unterer Bereich [x0.1ºC] Kühlen -> Heizen**: Wert unterhalb der Solltemperatur bei dessen Erreichen vom Kühlbetrieb in den Heizbetrieb umgestellt wird. Dieser Wert kann zwischen 0,5 und 4 ºC liegen.

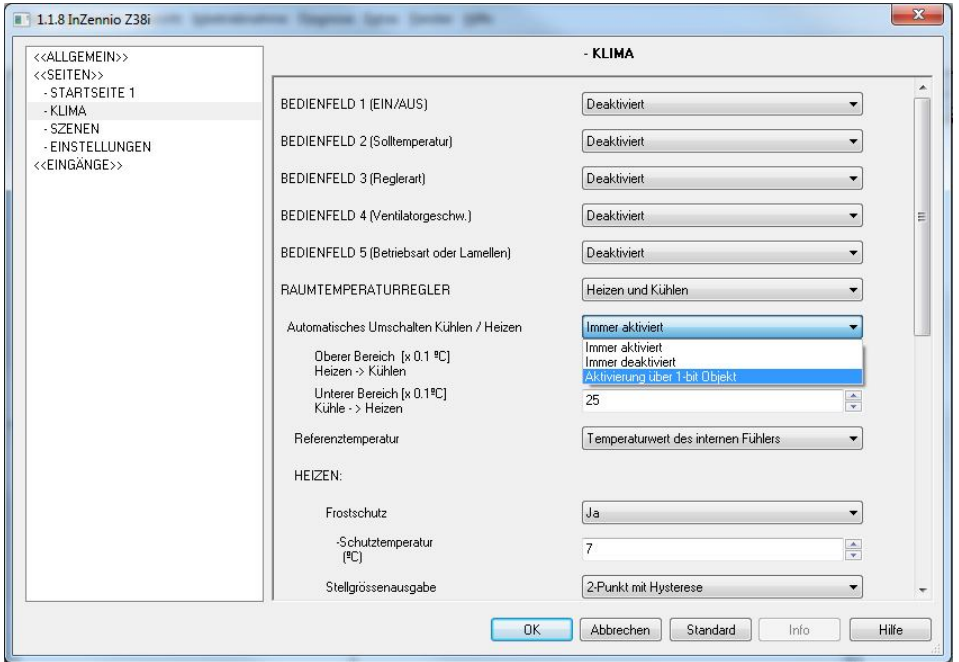

 **Bild 9. Thermostat Z38i - Automatisches Umschalten Kühlen/Heizen**

Sowohl bei "Nur Heizen" wie auch bei "Nur Kühlen" und "Kühlen und Heizen, können folgende Stellgrössenausgaben konfiguriert werden:

#### **2-Punkt mit Hysterese**

Es werden die oberen und unteren Hysteresewerte eingegeben

#### **PI-Regelung**

- Es stehen **schaltende PI-Regelung (PWM)** und stetige **PI-Regelung zur** Verfügung.
- Betreffenden Parameter je nach Anwendung des Thermostats wählen.

Es stehen auch Funtionen zum Schutz vor extremen Temperaturen zur Verfügung. In der Reglerart **Heizen** kann ein **Frostschutz**, und in der Reglerart **Kühlen** ein **Überhitzungsschutz** freigegeben werden. Bei beiden ist es dann nötig eine **Schutztemperatur** zu definieren.

Im folgenden Bild wird das Konfigurationsfenster des Thermostats dargestellt für den Fall dass "Heizen und Kühlen" gewählt wurde. Für die Heizungsbetrieb wurde eine stetige PI-Regelung gewählt, und für den Kühlbetrieb eine 2-Punkt Regelung mit Hysterese. Bei beiden wurden die Schutzfunktionen freigegeben.

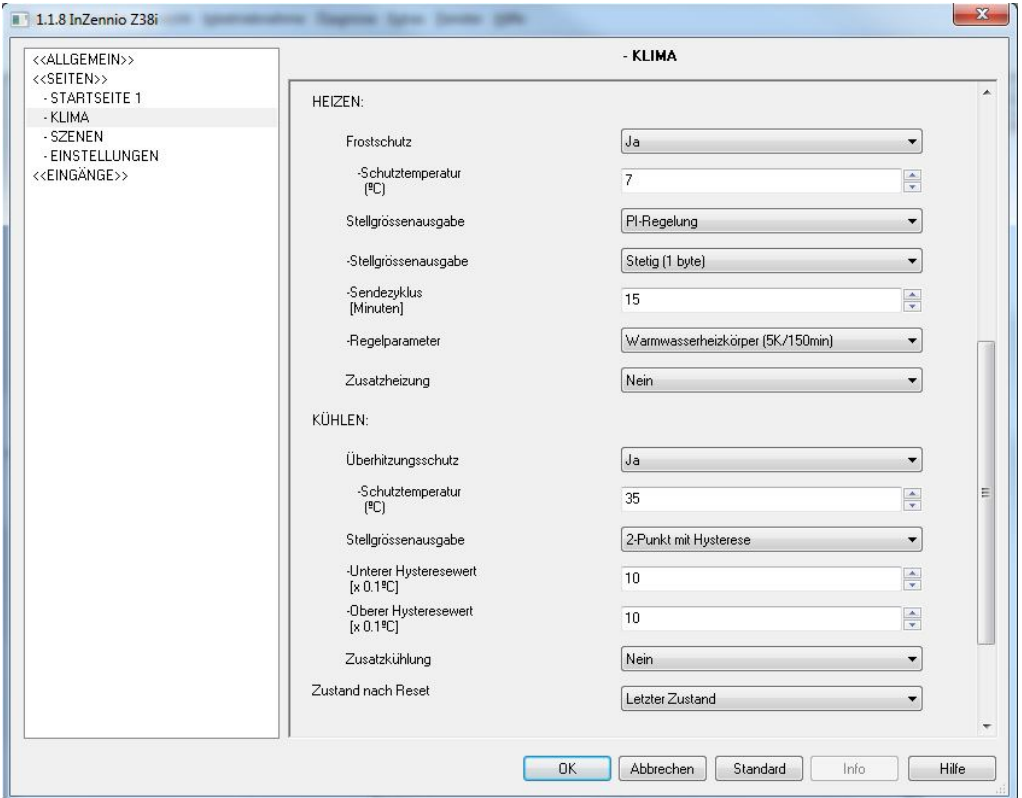

**Bild 10. Thermostat Z38i: Heizen und Kühlen**

# 3.2. **QUAD**

Beim QUAD wird das Thermostat im Menüpunkt *Generell* freigegeben, durch Wahl der Option*Temperatureingang und Thermostat,* wie im Bild zu erkennen.

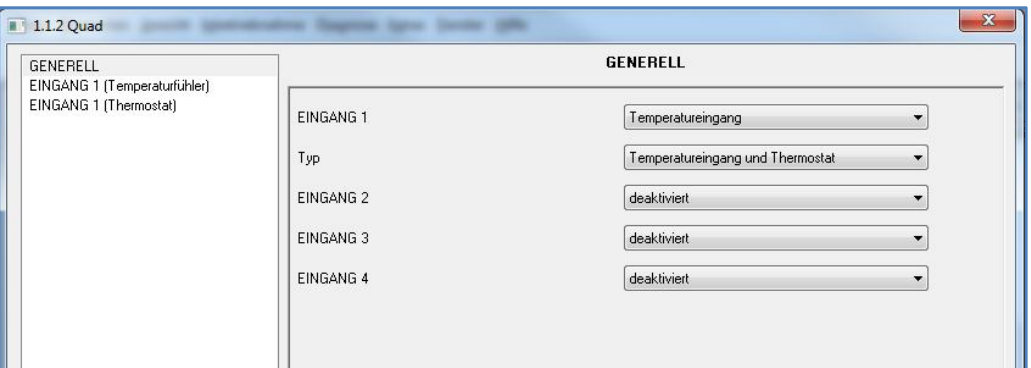

#### **Bild 11. Thermostat QUAD: Thermostat freigeben**

Im Menüpunkt *Eingang n (Thermostat)***,** wird für die thermostatische Regelung die für den Einsatzzweck günstigste Option gewählt:

- **Nur Heizen**
- **Nur Kühlen**
- **S** Heizen und Kühlen

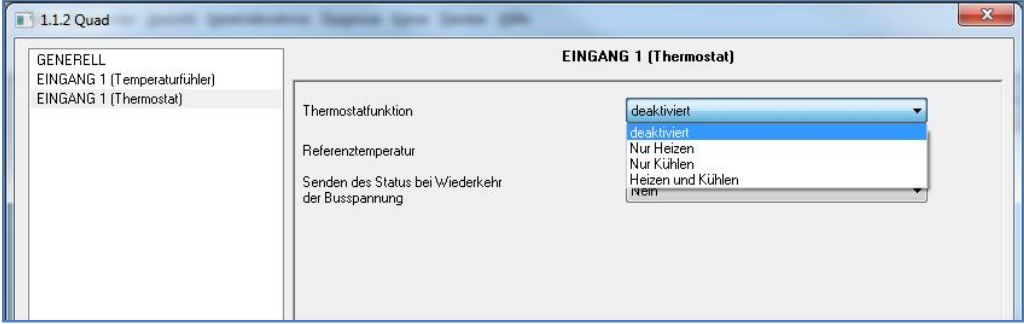

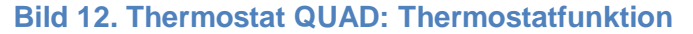

Und die gewünschte **Referenztemperatur:**

- **Temperaturwert des internen Fühlers**
- **P** Temperaturwert eines externen Fühlers
- Proportion 1 (25 intern, 75% extern)
- Proportion 2 (50 intern, 50% extern)
- Proportion 3 (75 intern, 25% extern)

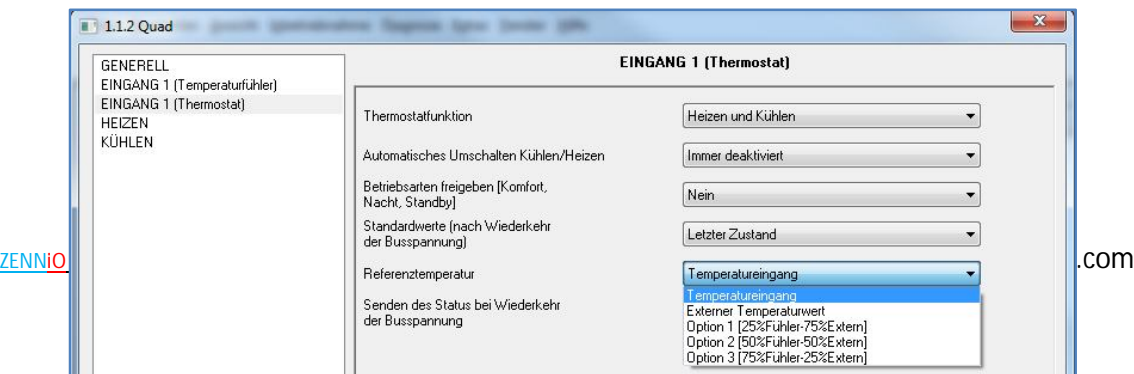

18

#### **Bild 13. Thermostat QUAD: Referenztemperatur:**

Wird die Reglerart Heizen und Kühlen gewählt, so erscheint der Parameter Automatisches Umschalten Kühlen/Heizen, wie nachfolgend zu erkennen:

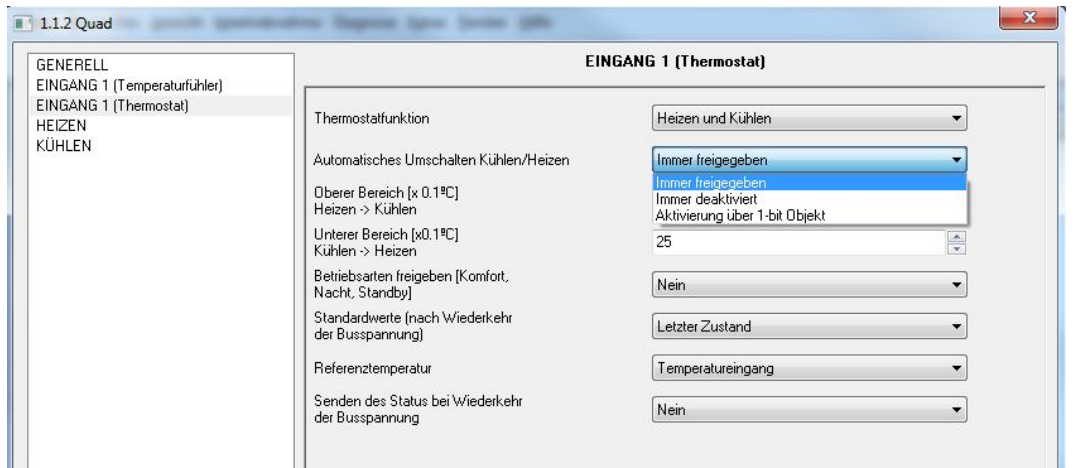

#### **Bild 14. Thermostat QUAD - Automatisches Umschalten Kühlen/Heizen**

Nach Auswahl der Reglerart kann auf den betreffenden Menüpunkt zur Konfiguration der Stellgrössenausgabe für den Heiz- und/oder Kühlbetrieb zugegriffen werden:

#### **2-Punkt mit Hysterese**

o Es werden die oberen und unteren Hysteresewerte eingegeben

#### **PI-Regelung**

- o Es stehen **schaltende** PI-Regelung **(PWM)** und stetige PI-Regelung zur Verfügung.
- o Betreffenden Parameter je nach Anwendung des Thermostats wählen.

In der Reglerart **Heizen** kann ein **Frostschutz**, und in der Reglerart **Kühlen** ein **Überhitzungsschutz** freigegeben werden. Bei beiden ist es dann nötig eine **Schutztemperatur** zu definieren.

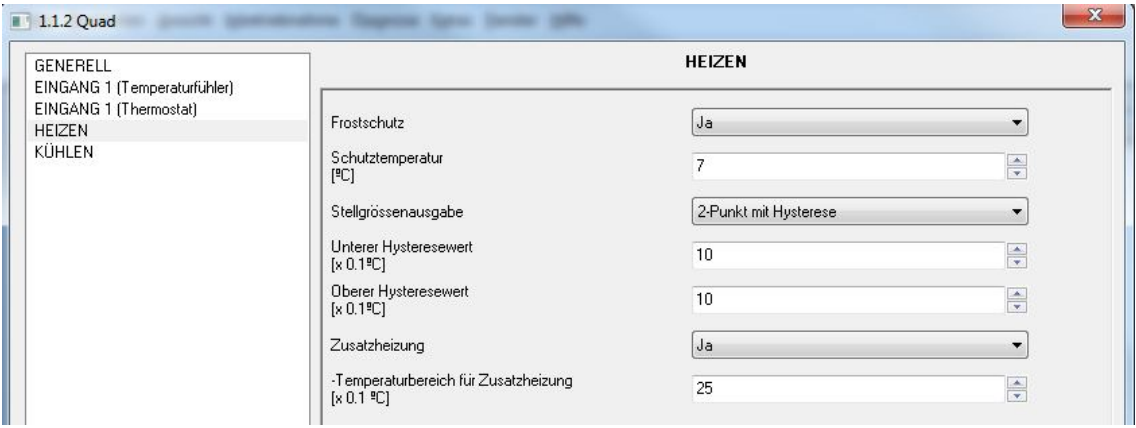

# **Bild 15. Thermostat QUAD: Heizen - 2 Punkt**

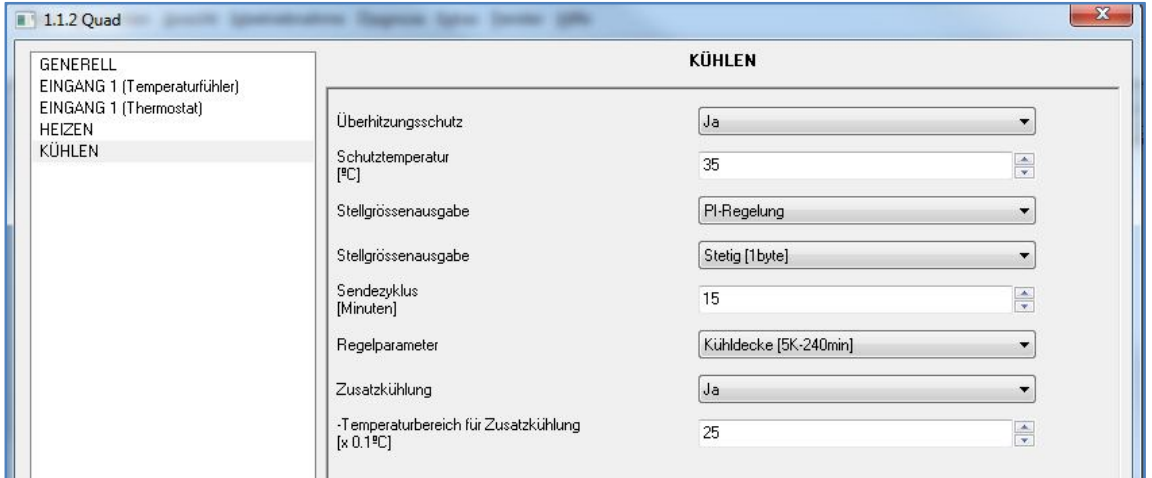

# **Bild 16. Thermostat QUAD: Kühlen - PI Regelung**

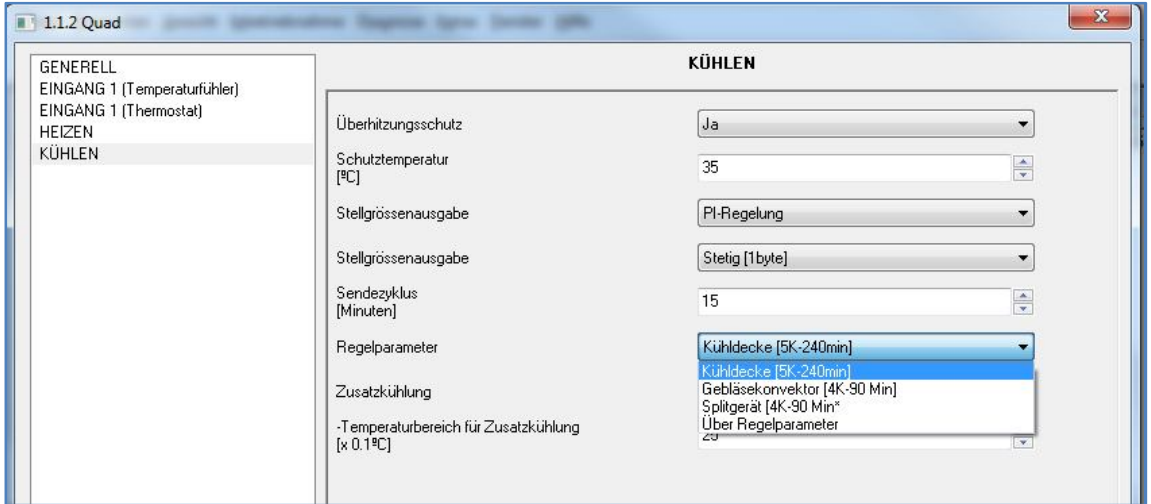

**Bild 17. Thermostat QUAD: PI-Regelparameter:**

# 3.3. **ACTINBOX CLASSIC HYBRID**

Im Gerät ACTinBOX CLASSIC HYBRID, wird das Thermostat durch Wahl von "Temperatureingang und Thermostat" für Eingang 5 freigegeben Bei diesem handelt es sich um einen analog/digitalen Eingang für Temperaturfühler, wie im Bild zu erkennen. Nachfolgend werden die Thermostatoptionen im Menüpunkt *Eingang 5 (Thermostat)* genau wie im QUAD konfiguriert.

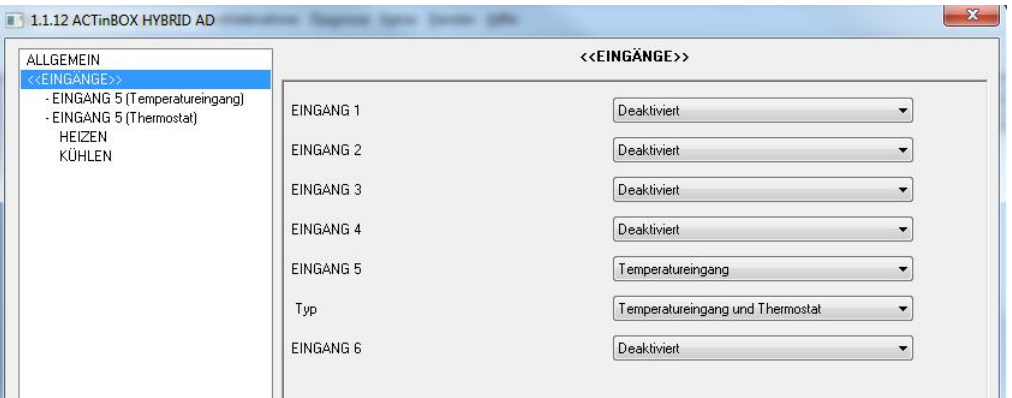

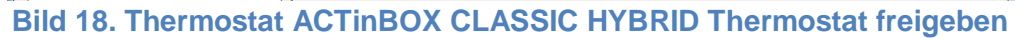

# 3.4. **ZAS**

Im ZAS wird das Thermostat über den Reiter *MENÜ* freigegeben, sowie im Bild unten dargestellt. Danach werden im Menüpunkt *Thermostat (Konfig),* die Optionen des Thermostats genau wie im QUAD konfiguriert.

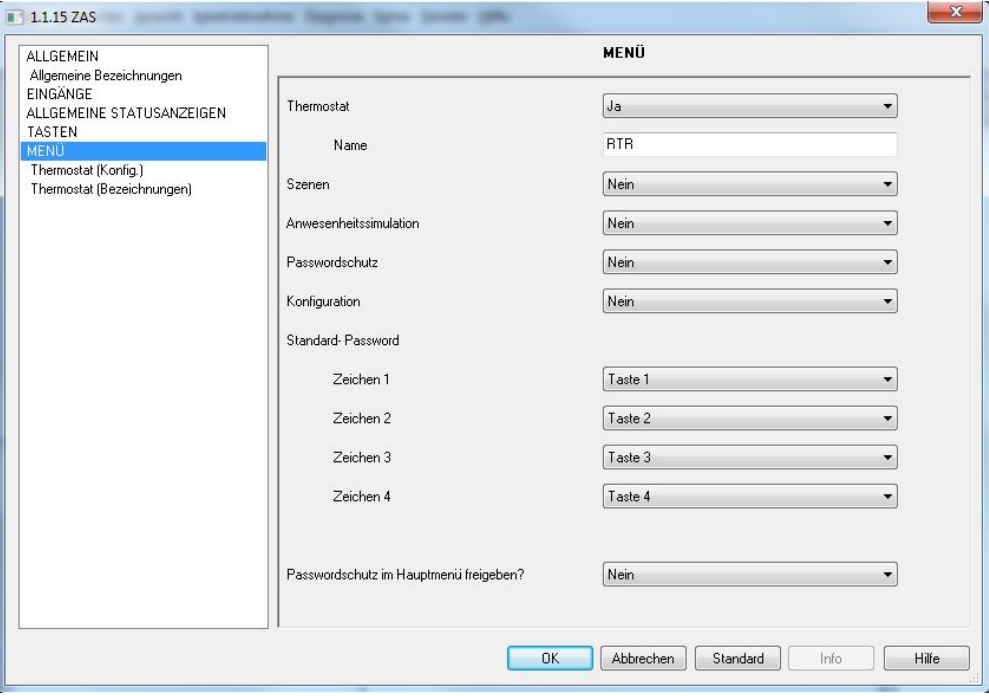

**Bild 19. Thermostat ZAS: Thermostat freigeben**

# 3.5. IRSC ZONE

Zur Konfiguration des Thermostats des IRSC mit Applikationsprogramm Zone werden Zusatzkenntnisse benötigt, welche im gerätehandbuch detailliert beschrieben sind.

Nachfolgend werden eine Reihe von Anmerkungen ausgeführt, denen man sowohl bei der Konfiguration wie auch zum Verständnis der Funktionsweise der Zennio-Thermostate Beachtung schenken sollte.

## 41 PARAMETER DER PI-REGELUNG

Für den Fall der Regelmethode Proportional Integral existiert ein Regelparameter welcher den Typ des Klimasystems berücksichtigt, der für die Berechnung des Stellwerts benutzt wird.

In der Parametrisierung der PI-Regelung kann zwischen folgenden Regelparametern ausgewählt werden, je nach verwendetem Klimasystem (siehe Bild 20. Paneel Z38i - Konfiguration der Regelparameter für eine PI-Regelung):

- Heisswasserheizkörper I5K 150min1
- Fussbodenheizung [5K 240min]
- Elektroheizkörper [4K 100min]
- Gebläsekonvektor [4K 90min]
- Splitgerät [4k-90 Min]
- **O** Über Parameter

Folgende Werte müssen dann über Parameter eingegeben werden:

- Proportionale Konstante, angegeben in Kelvin (K), ermöglicht die Ermittlung einer Abweichung die proportional zur Differenz zwischen Solltemperatur und Raumtemperatur ist.
- **O** Integralzeit, in Minuten, diese hängt von der thermischen Trägheit eines Klimasystems ab, und wirkt durch die zeitliche Integration der Regelabweichung auf die Stellgrösse.

Zur Sicherstellung einer korrekten Regelung wird empfohlen je nach eingesetztem Klimasystem die entsprechenden vordefinierten Einstellungen zu benutzen, es sei denn es sind spezifische Kenntnisse eines Klima-Experten vorhanden. Es wird ausserdem für die PI-Regelung ein Sendezyklus in Minuten angegeben.. Diese Zykluszeit hängt sehr stark von der thermischen Trägheit des installierten Klimasystems ab. Träge Systeme benötigen eine höhere Zykluszeit. Zum Beispiel:

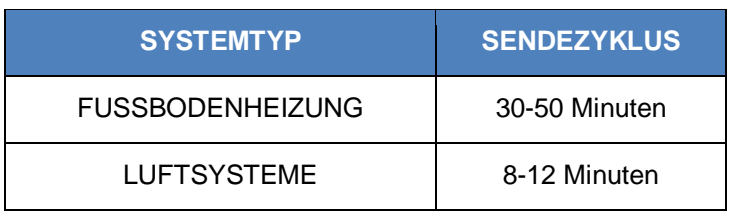

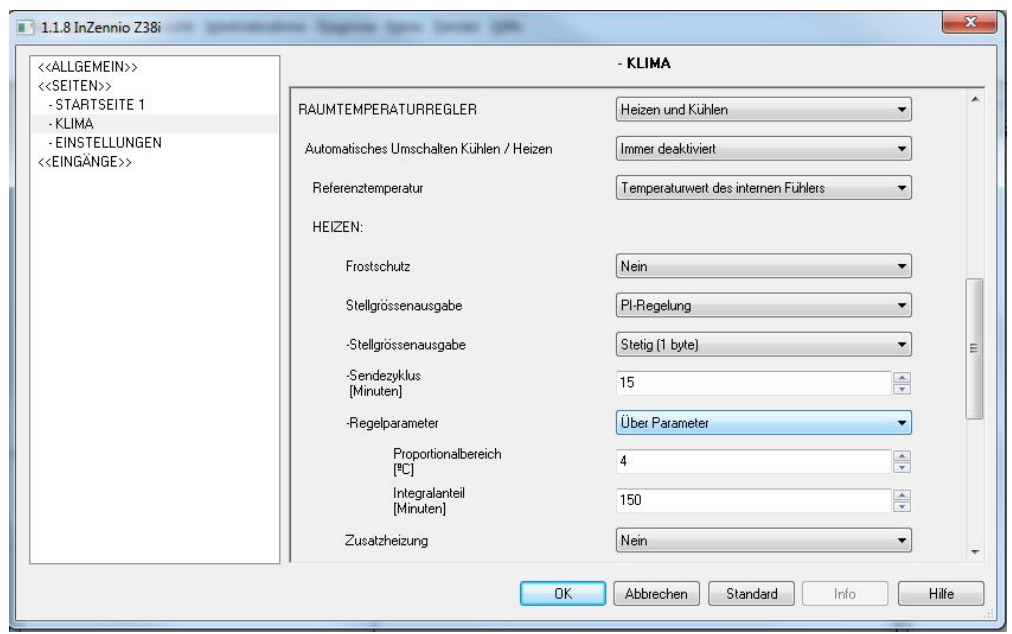

**Bild 20. Paneel Z38i - Konfiguration der Regelparameter für eine PI-Regelung**

# 4.2. **STATUSANZEIGE BEI PWM-REGELUNG (Z38I/Z38)**

Im Paneel Z38i/Z38 existiert bei Benutzung einer **schaltenden PI-Regelung (PWM)** eine Anzeige für den Zustand des Stellwerts. In der spezifischen Klima-Seite erscheint auf der oberen rechten Seite der generellen Statusanzeige (ON) bei einem Stellwert "1" ein Sternsymbol (\*), welches bei Stellwert "0" verschwindet.

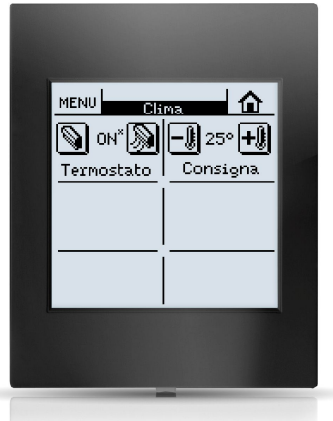

**Bild 21. Paneel Z38i - Stellwertanzeige schaltende PI-Regelung**

# 4.3. **EXTERNE KLIMA-BEDIENUNG (Z38I/Z38 UND QUAD)**

Die Klima-Parameter des QUAD, ACTinBOX CLASSIC HYBRID und IRSC (ON/OFF, Solltemperatur und Reglerart) können über externe Geräte beeinflusst werden, wie z.B. über das Z38i/Z38, Z41 oder über den ZAS.

Hierzu werden die folgenden, sendenden Kommunikationsobjekte des Paneels Z38i/Z38 oder Z41 benutzt:

- **[Klima X] Senden ON/OFF**
- **[Klima X] Senden Reglerart**
- **[Klima X] Senden Solltemperatur**

Im Falle des ZAS existieren folgende sendende Kommunikationsobjekte:

- **Thermostat - ON/OFF Status**
- **Kühlen/Heizen**
- **Solltemperatur Status**

Auf die gleiche Weise können auch Regelparameter eines Z38i/Z38 oder eines ZAS von einem anderen Paneel oder Kontroller aus eingestellt werden. Dieses ist sehr nützlich für die **zentrale Bedienung** einer Klimaregelung für alle Zonen einer Wohnung. Für diese externe Bedienung werden auf der einen Seite die vorher genannten sendenden Kommunikationsobjekte im Hauptpaneel, welches für die Parametereinstellungen zuständig ist, benutzt., und auf der anderen Seite die empfangenden Kommunikationsobjekte im Rest der Paneele, welche für die thermostatischen Regelungen verantwortlich sind.

Im Falle des Paneels Z38i/Z38 stehen folgende empfangende Objekte zur Verfügung:

- **[Klima X] Empfangen ON/OFF**
- **[Klima X] Empfangen Reglerart**
- **[Klima X] Empfangen Solltemperatur**

Beim ZAS werden die empfangenden Objekte benutzt. welches im Fall der Reglerart das gleiche wie das Sendende ist.

- **Thermostat ON/OFF**
- **Kühlen/Heizen**
- **Solltemperatur**

## 4.4. **BETRIEBSARTEN**

Das Zennio-Thermostat bietet die Möglichkeit Betriebsarten zu parametrisieren (**Komfort, Nacht, Standby**). Mit diesen Betriebsarten werden zur Bedienungsvereinfachung für bestimmte Situationen voreingestellte Solltemperaturen festgelegt.

Werden die Betriebsarten in einem **Z38i**/**Z38** freigegeben, so wird eine Seite dazu benutzt, die **voreingestellten Solltemperaturen** für jede dieser Betriebsarten zu modifizieren. Der Zugang zu dieser Seite erfolgt über das *Bedienfeld 6* auf der *Klima-Seite X*.

Im Falle des **ZAS**, wird die Menüoption *Betriebsart benutzt*, sowohl zur Aktivierung der jeweiligen Betriebsart wie auch zur betreffenden Sollwertverstellung.

Im Falle des **QUAD oder ACTinBOX CLASSIC HYBRID** stehen zu diesem Zweck 2-Byte **Kommunikationsobjekte** für jede Betriebsart sowohl für Heizen wie Kühlen zur Verfügung:

- Solltemperatur Komfort (kühlen)
- Solltemperatur Komfort (heizen)
- Solltemperatur Nacht (kühlen)
- Solltemperatur Nacht (heizen)
- Solltemperatur Standby (kühlen)
- Solltemperatur Standby (heizen)

Wenn sich das Thermostat im eingeschalteten Zustand (ON) befindet, und eine Betriebsart aktiviert wird, so wird die Solltemperatur modifiziert und im Fall von Z38i und ZAS eine "1" über das betreffende Kommunikationsobjekt gesendet.

Wird eine Betriebsart jedoch im ausgeschalteten Thermostatzustand (OFF) aktiviert, so hängt das Verhalten vom gewählten Parameter unter *Verhalten des Reglers im AUS-Zustand bei Empfang eines Betriebsartentelegramms* ab. Folgende Optionen stehen zur Verfügung:

- Bleibt im AUS-Zustand, keine Änderung.
- Bleibt im AUS-Zustand, Solltemperatur wird aktualisiert.
- Solltemperatur wird aktualisiert, RTR schaltet ein.

Im Falle des Paneels **Z38i**/**Z38**, wird dieser Parameter in der ETS im Bedienfeld 5 der jeweiligen *Klima-Seite* festgelegt:

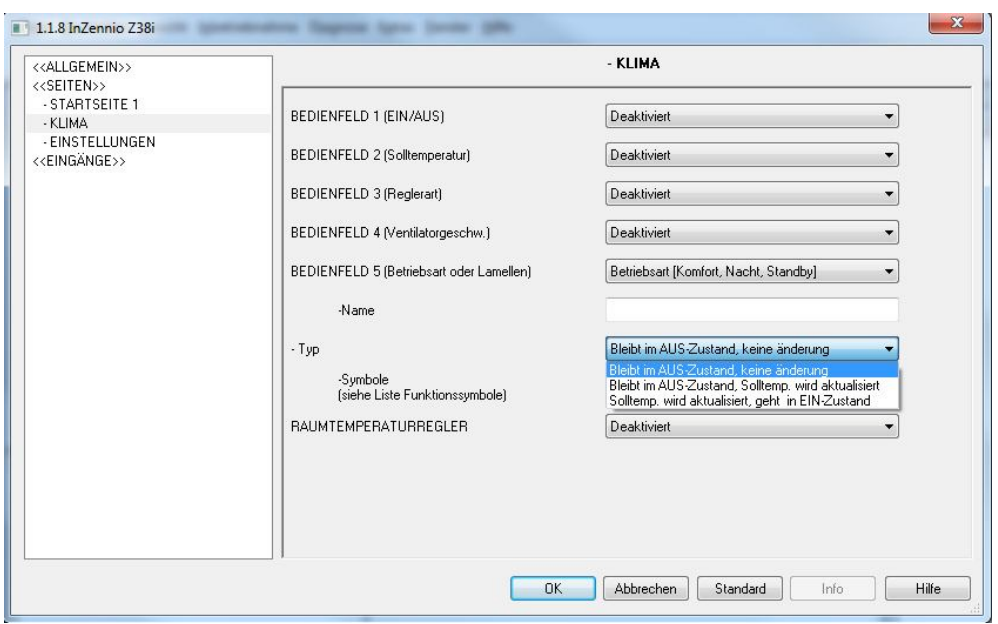

**Bild 22. Betriebsarten im Z38i**

Im Falle des **QUAD** und des **ACTinBOX CLASSIC HYBRID**, wird dieser Parameter im Menüpunkt *Eingang n (Thermostat) festgelegt ,*wobei n die Nummer des entsprechenden Eingangs repräsentiert.

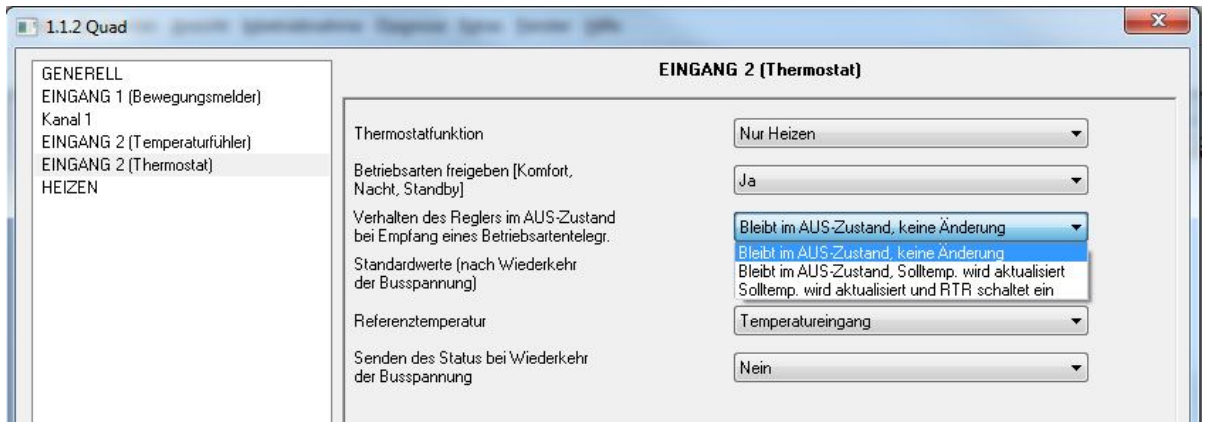

**Bild 23. Betriebsarten im QUAD**

Für den **ZAS** wird dieser Parameter auf gleiche Weise im Menüpunkt *Thermostat (Konfig)* festgelegt.

Der **IRSC Zone** verfügt nicht über diese Option.

# 4.5. **FUNKTIONSWEISE DER AUTOMATISCHEN UMSTELLUNG KÜHLEN/HEIZEN**

Wird eine **Solltemperatur** im Thermostat festgelegt, so sendet dieses den entsprechenden Stellwert damit die Isttemperatur in jedweder Betriebsart die Solltemperatur erreicht.

Die automatische Umstellung der Reglerart basiert auf der Differenz zwischen Isttemperatur und Solltemperatur, und ausserdem auf über Parameter fesgelegte Begrenzungen.

Für das **Umschalten von Heizen auf Kühlen** muss ein **oberer Bereich** definiert werden. Dieses ist der Bereich oberhalb der Solltemperatur, in dem sich die Isttemperatur bewegen muss, damit diese Reglerart aktiviert bleibt. Steigt die Isttemperatur über diesen Grenzwert, so schaltet der Regler auf Kühlen um.

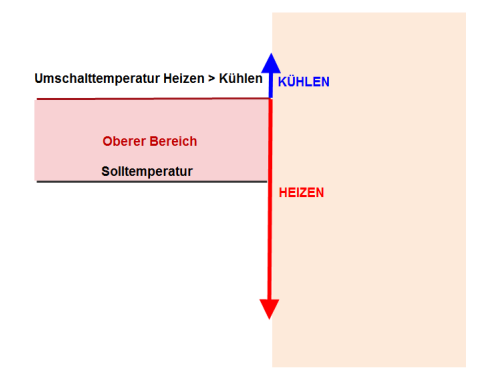

**Bild 24. Umschalten Heizen auf Kühlen**

Für das **Umschalten von Kühlen auf Heizen** muss ein **unterer Bereich** definiert werden. Dieses ist der Bereich unterhalb der Solltemperatur, in dem sich die Isttemperatur bewegen muss, damit diese Reglerart aktiviert bleibt. Sinkt die Isttemperatur unter diesen Grenzwert, so schaltet der Regler auf Heizen um.

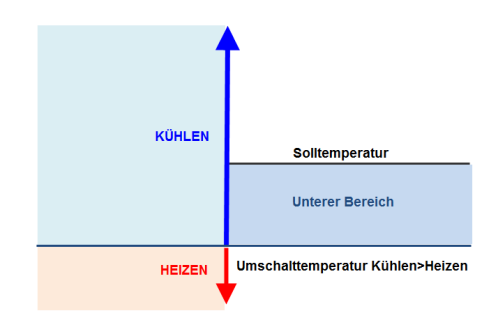

**Bild 25. Umschalten Heizen auf Kühlen** 

Nachfolgend wird anhand einer Grafik dargestellt, wie es je nach Änderung der Isttemperatur zweimal zu einer automatischen Umschaltung der Reglerart kommt.

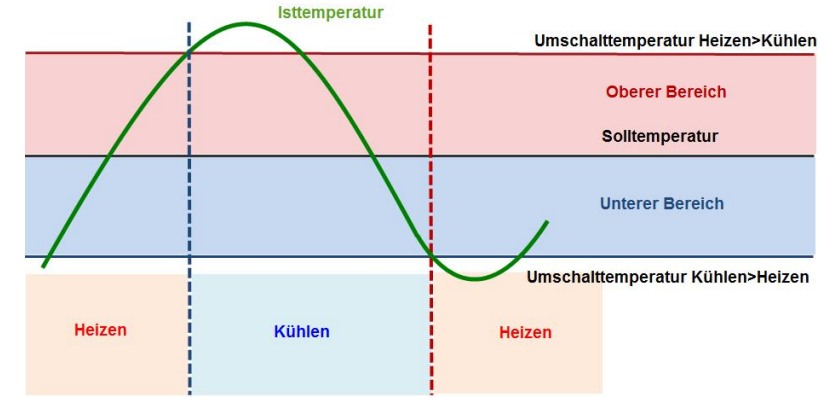

Bild 26. Beispiel des automatischen Umschaltens Kühlen/Heizen

Es muss darauf geachtet werden dass eine Modifizierung der Solltemperatur auch jedesmal eine Auswirkung auf die Konditionen hat, die der automatischen Umschaltung zu Grunde liegen. In diesem Fall kann eine automatische Umschaltung aufgrund einer Solltemperaturänderung stattfinden.

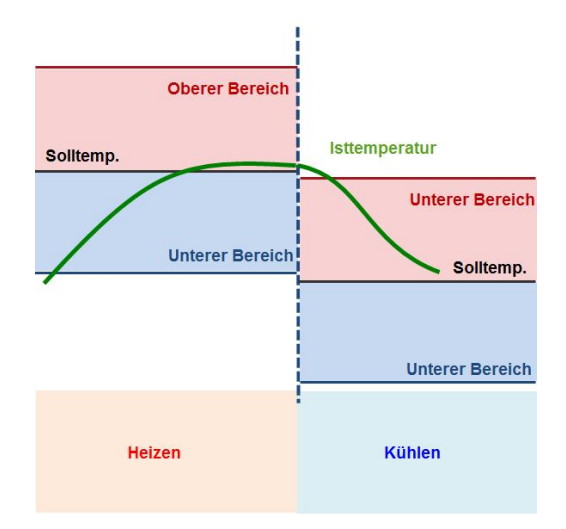

Bild 27. Automatisches Umschalten durch Änderung der Solltemperatur

# 4.6. THERMOSTATBEDIENUNG ÜBER STARTSEITE

Die Parameter eines Thermostats (ON/OFF, Solltemperatur oder Reglerart) können über eine Startseite des Touchpanels Z38i/Z38 bedient werden.

Um diese Bedienung über eine Startseite zu ermöglichen, muss nach der Konfiguration der entsprechenden Klima-Seite das jeweilige Bedienfeld der Startseite für eine der folgenden Optionen konfiguriert werden:

- **Schalten: für ON/OFF**
- **Solltemperatureinstellung**: zum Einstellen der Solltemperatur
- **Raumtemperaturregelung: Option Reglerart**

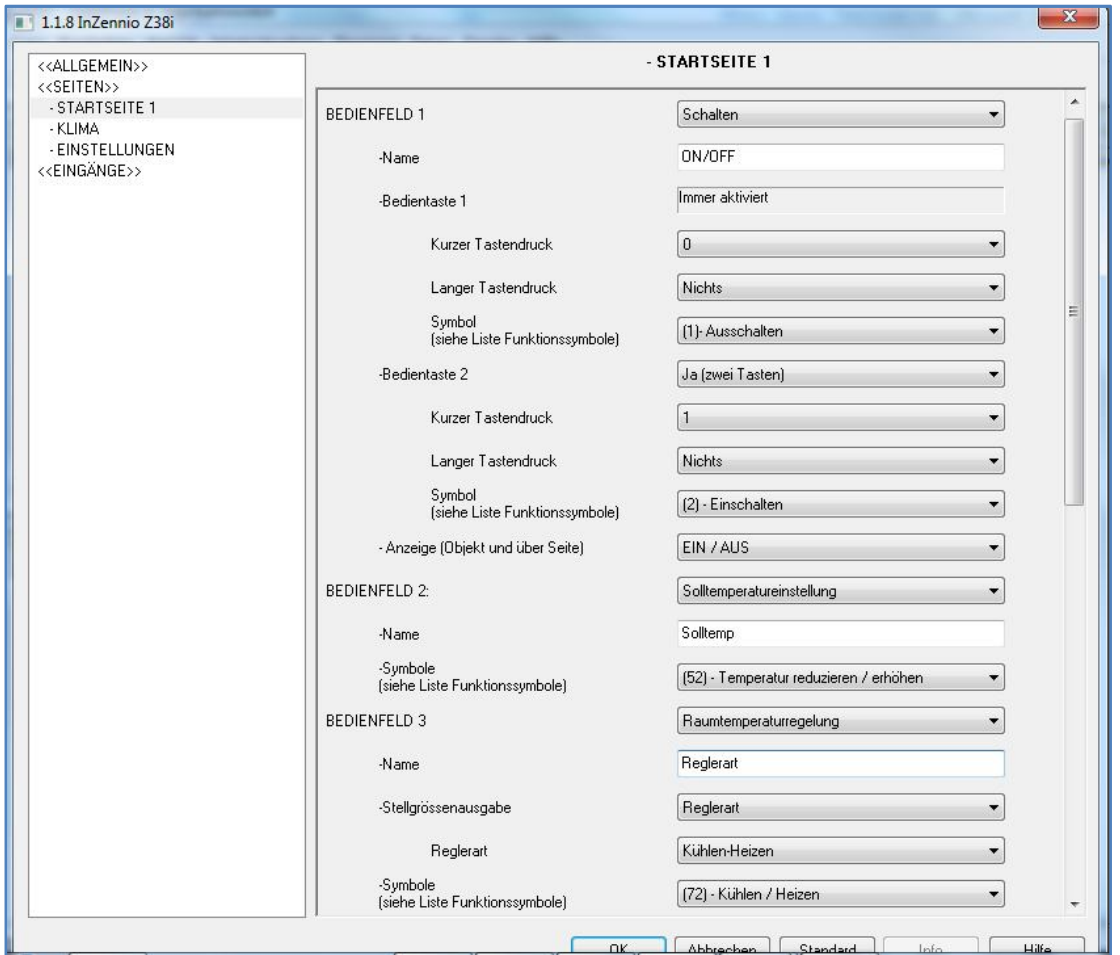

**Bild 28. Thermostatbedienung über Startseite**

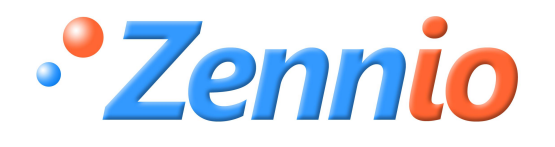

**WERDE BENUTZER!**

**http://zennio.zendesk.com**

**TECHNISCHER SUPPORT**